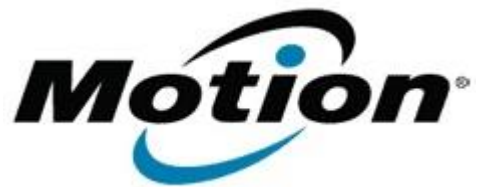

## Motion Computing Software Release Note

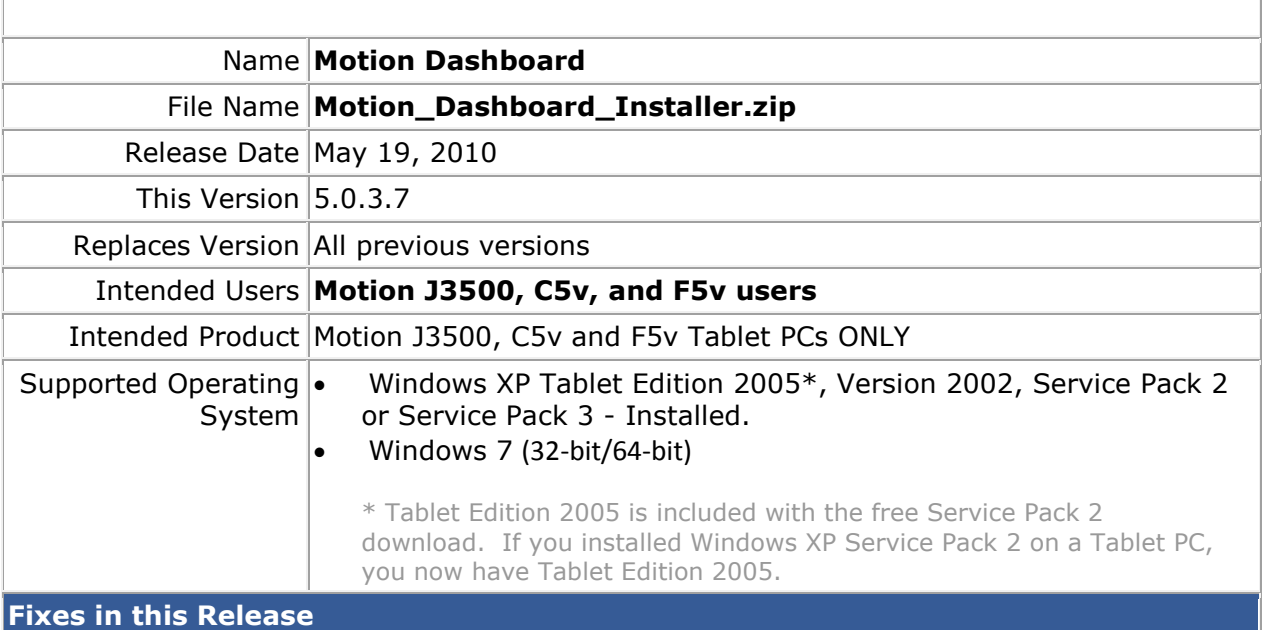

• Original Factory Release

**What's New In This Release**

•

**Installation and Configuration Instructions**

## **To install Dashboard 5.0.3.7, perform the following steps**:

- 1. Download file (ZIP) and save to the directory location of your choice.
- 2. Double-click the installer executable (.exe file) and follow the prompts. Note: Upgrading Dashboard requires you to select the "modify" option in the installer.

## **Licensing**

Refer to your applicable end-user licensing agreement for usage terms.